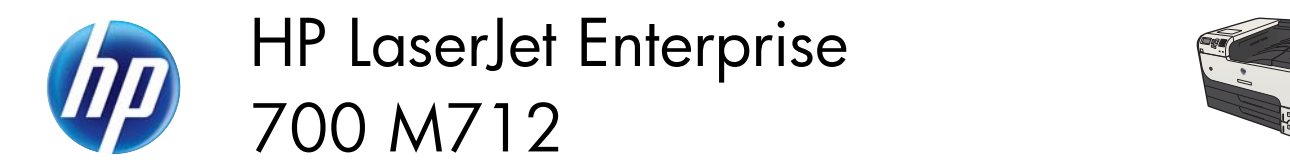

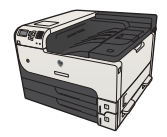

## **Print a stored job**

Use the following procedure to print a job that is stored in the product memory.

- 1. On the product control panel, press the Home **button**.
- **2.** Highlight the **Retrieve from Device Memory** item, and then press the **OK** button.
- **3.** Highlight the name of the folder where the job is stored, and then press the **OK** button.
- **4.** Highlight the name of the job, and then press the **OK** button. If the job is private or encrypted, enter the PIN or password.
- **5.** Adjust the number of copies, and then press the **OK** button to print the job.